## **Avionics Inset Detail**

To save panel space, HXr can control several models of remotely-mounted radios, transponders and intercoms. The example at right has a single nav radio, dual com radios, a transponder, and four-place intercom. The Avionics Inset window may have more or less information than depicted here; it depends on the remote equipment installed in your aircraft.

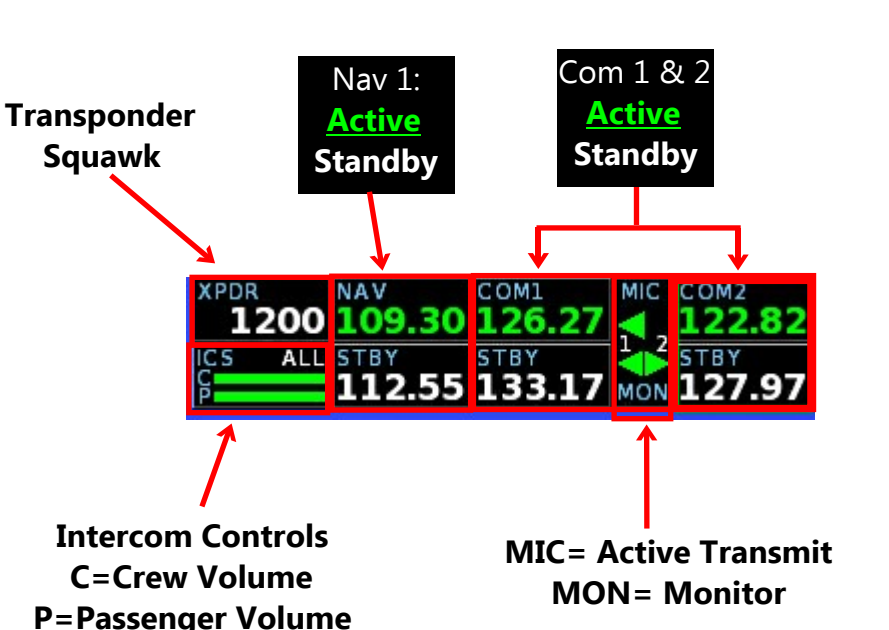

**HXr** DR<br>1200 109.30 126.27 122.82 55 133 17 MOM 127.97 8000  $03:41:09$ 0:17 Flt **IAS 125** 1000 COM3 VOL  $\overline{0}$  $\overline{ON}$ SQL PUSH-OFF<br>HOLD-ADJ Upper Knob. 06 500 **ACTIVE OM**<br>STBY 0  $\frac{3}{3}$ T/1R 29.71 F<br>R<br>E<br>Q

#### **To Control A Remote Device:**

1. Press the topmost vertical softkey to scroll the green cursor box through the Avionics Inset until the device you want to control is highlighted.

2. The control labels for the highlighted device appear next to the applicable vertical softkeys and the

> **TIP:** Press and hold topmost vertical softkey to toggle between COM 1 and Transponder insets.

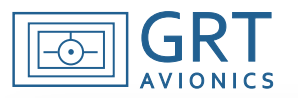

# **Remote Transponder Operation**

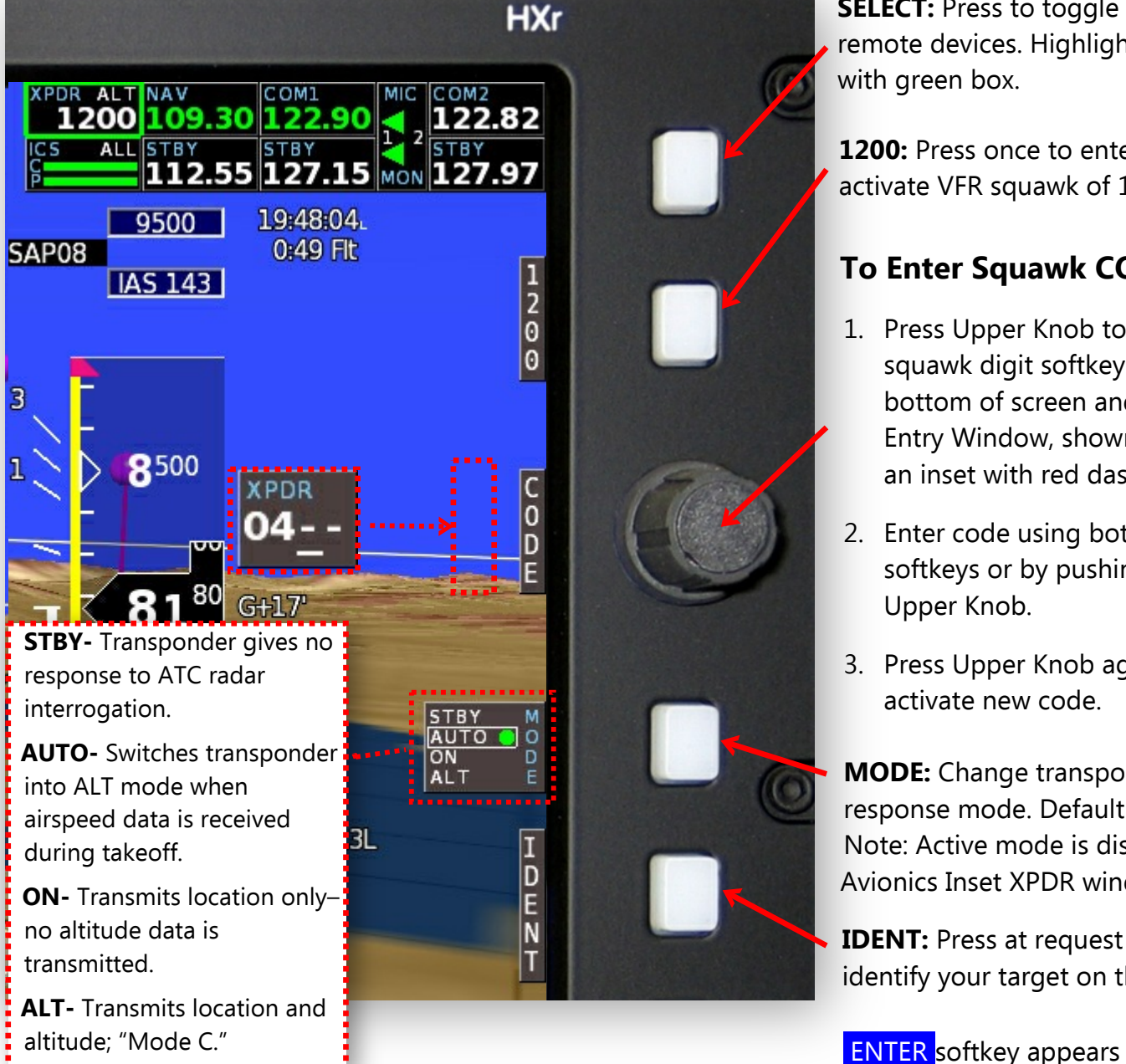

**SELECT:** Press to toggle through remote devices. Highlight XPDR with green box.

**1200:** Press once to enter and activate VFR squawk of 1200.

### **To Enter Squawk CODE:**

- 1. Press Upper Knob to activate squawk digit softkeys along bottom of screen and Code Entry Window, shown at left as an inset with red dashed outline.
- 2. Enter code using bottom softkeys or by pushing/turning Upper Knob.
- 3. Press Upper Knob again to activate new code.

**MODE:** Change transponder response mode. Default is AUTO. Note: Active mode is displayed in Avionics Inset XPDR window.

**IDENT:** Press at request of ATC to identify your target on the scope.

after 4 digits are entered.

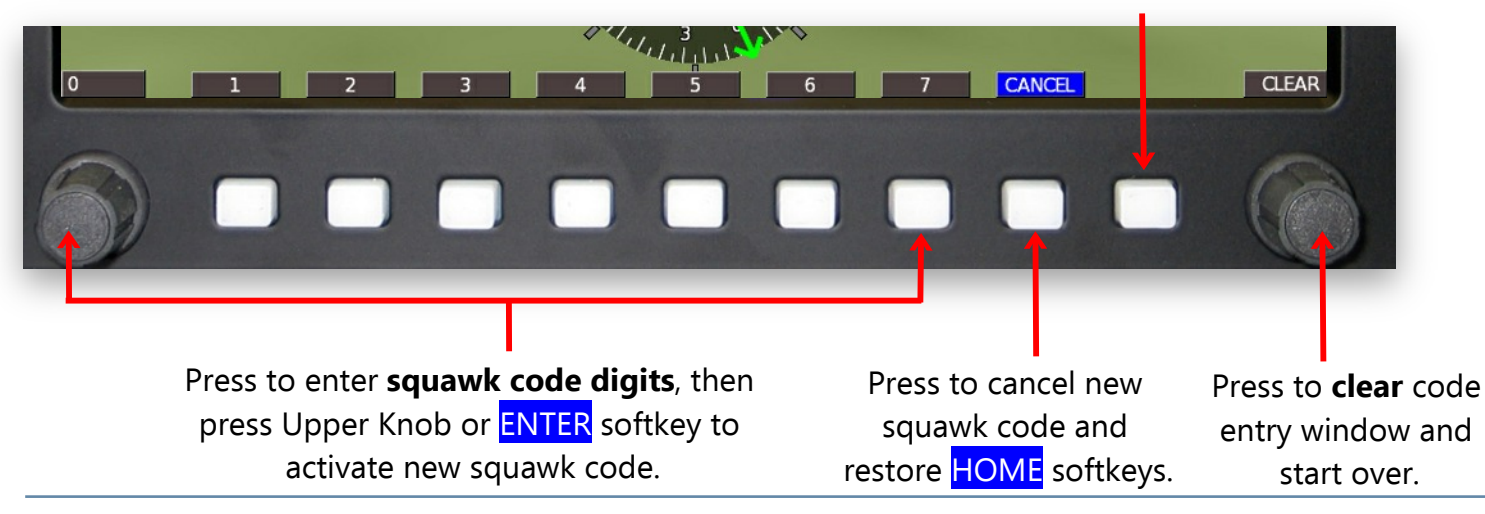

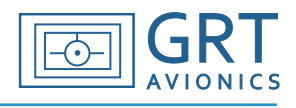

**The PS-Engineering PAC15EX** remote four-place intercom is used in this example.

- "CREW" or "C" applies to Pilot and Co-Pilot. In most two-place aircraft, the passenger has the ability to transmit over the radio, and is therefore considered CREW.
- "PASS" or "P" applies to passengers without the ability to transmit over the radio; For the purposes of this manual, the term "passenger" applies only to four-place aircraft.
- "TX" refers to transmission and "RX" refers to reception.

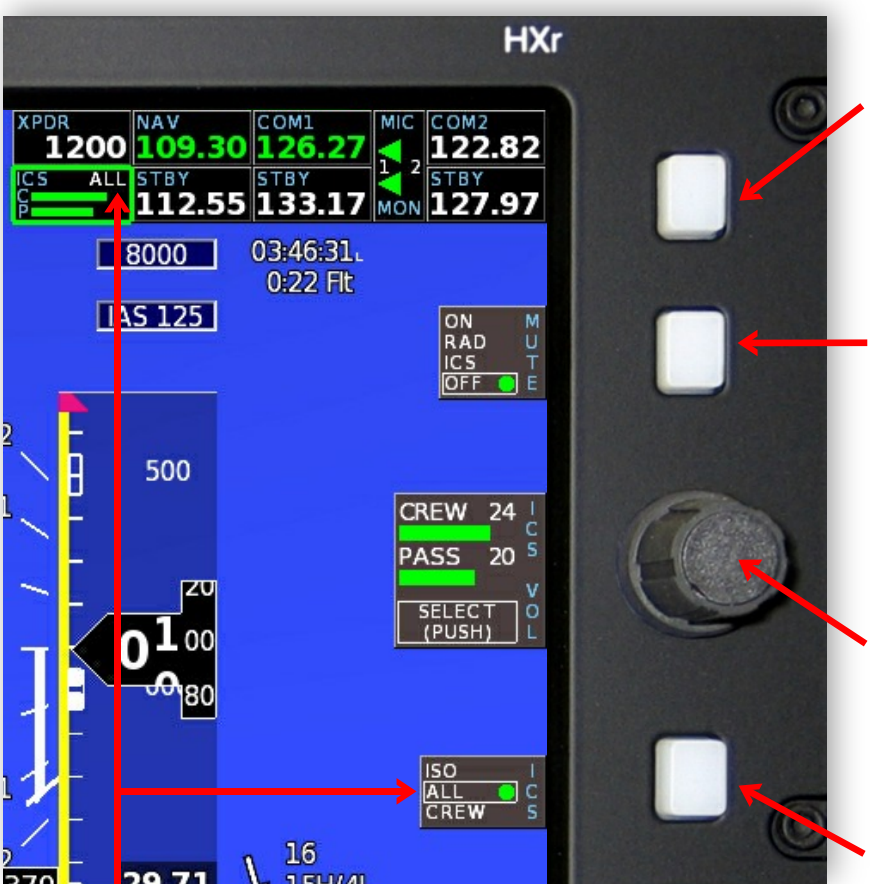

**NOTE:** ICS isolation setting is always displayed in the Avionics Inset ICS window.

**SELECT:** Press to toggle through remote devices and highlight ICS (Intercom System) with a green box.

**MUTE:** Mutes Aux 1 **music** during transmission or reception of:

- ON- Radio and intercom
- RAD- Radio (TX and RX)
- ICS- Intercom only
- OFF- Radio TX only

**ICS VOL:** Push Upper Knob to select Crew or Passenger volume. Turn knob to adjust intercom system volume.

**ISO:** Isolates certain occupants from intercom system ("sterile cockpit"):

- ISO- Pilot isolated from all other occupants. Only the pilot can RX/TX over radio.
- ALL- All occupants can hear each other and the radio.
- CREW– Pilot/co-pilot can RX/TX over radio and talk to each other. Passengers are isolated from crew, but can talk to each other.

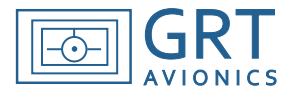

In this example, the **PAC15EX** remote audio panel/intercom is used with dual Com transceivers and one VHF navigation radio. **Individual audio panel insets will vary based on installed equipment.** Please refer to the PAC15EX installation/user manual for more detailed information on wiring and use.

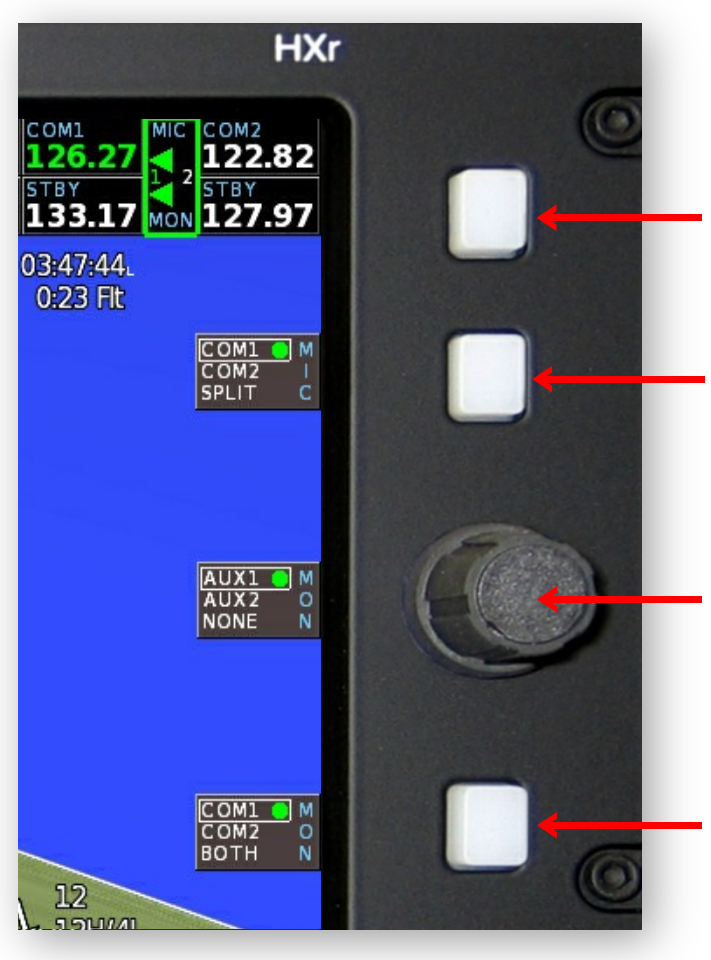

**SELECT:** Press to toggle through remote devices and highlight MIC/MON with the green box.

**MIC:** Press to select active transmitting radio, Com 1 or Com 2. When SPLIT is selected, Pilot transmits on COM 1 and Co-Pilot transmits on Com 2.

**MONITOR AUX:** Press to turn on **MUSIC** (typically wired to Aux 1) or other audio (Aux 2). Small "1" and "2" in MIC inset turn green upon activation.

**MONITOR COM:** Press to monitor COM 1, COM 2 or BOTH. User may also monitor active/standby frequencies using COM inset controls.

**TIP:** All frequencies that you can hear are **GREEN.**

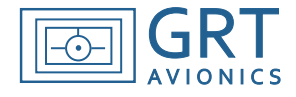

In this example, COM 2 is selected and the Volume controls are active.

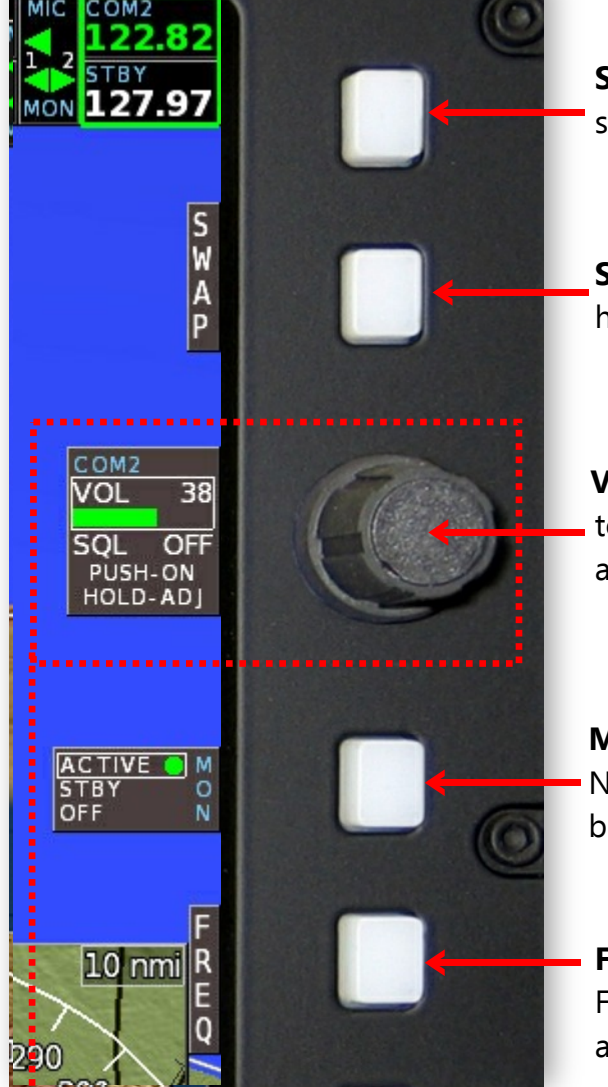

**SELECT:** Press to toggle through remote devices and select desired Com or Nav radio.

**SWAP:** Press to swap Standby frequency in highlighted radio to Active.

**VOL/SQUELCH:** Turn Upper Knob to adjust volume. Push to toggle squelch ON or OFF. Press and hold to activate squelch adjustment, then release and turn to adjust.

**MONITOR:** Press to monitor Active or Standby frequency. NOTE: OFF is not an option for the Active Transmitting radio because its audio is always monitored.

**FREQ/VOL Toggle Softkey:** Press to activate Frequency controls. When Frequency controls are active, this softkey changes to VOL.

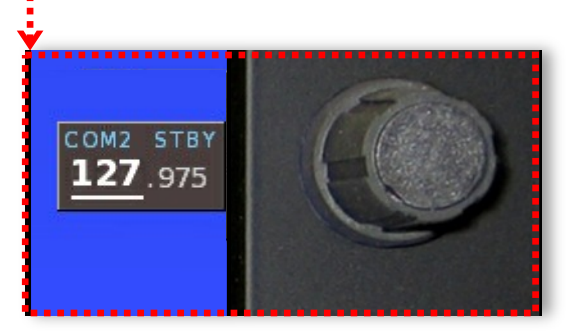

#### **To Enter a Frequency:**

- 1. Press FREQ softkey if necessary.
- 2. Turn Upper Knob to change underlined digits in knob box and Standby box in Avionics Inset. Push knob to shift between MHz and KHz.
- 3. Press SWAP softkey to make Standby frequency active.